Solutions 🗸

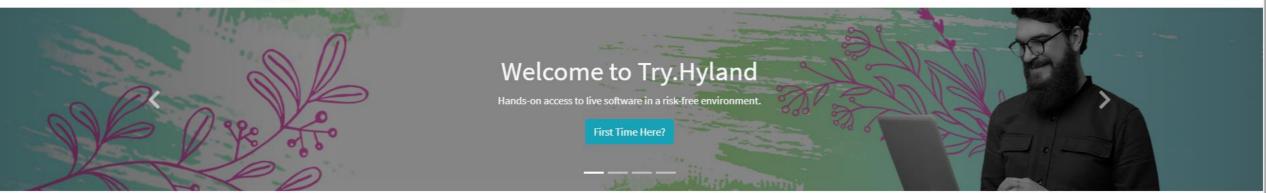

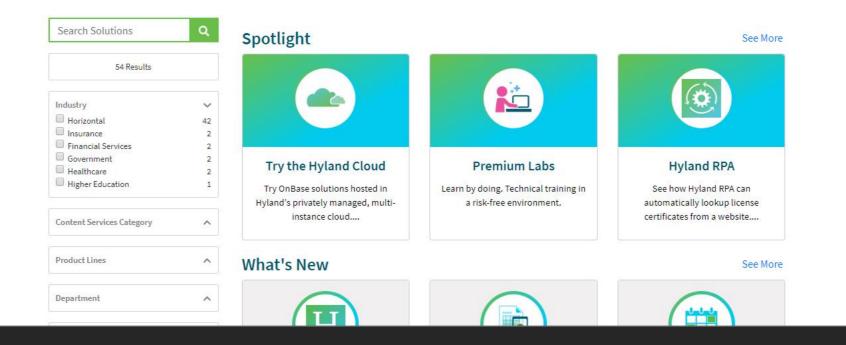

### **Home Page**

Try.Hyland is a simple website to use. The home page is organized into tile groups and you can learn more about a particular solution by clicking on a tile. There are also several checkboxes on the left side of the screen that can be used to further filter the list of available items.

#### Solutions 🔨

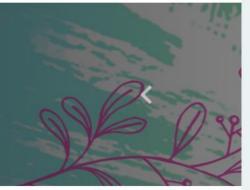

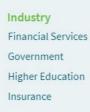

| Capture<br>Case Management<br>Collaboration<br>Content Management<br>Customer<br>Communication<br>Management<br>Reporting and Analytics | Content Composer<br>Enterprise Search<br>Hyland RPA<br>OnBase<br>Perceptive Content<br>ShareBase | Processing<br>Employee Assistance<br>Request<br>Employee File Request<br>Invoice Processing |  |
|----------------------------------------------------------------------------------------------------|--------------------------------------------------------------------------------------------------|---------------------------------------------------------------------------------------------|--|
| Search                                                                                                    |                                                                                                  |                                                                                             |  |

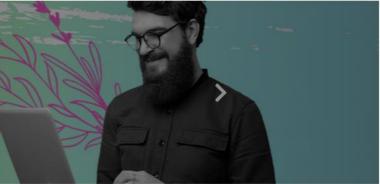

| *<br>42<br>2<br>2                                                                                |                                                                                                   |                                                                                                    |
|--------------------------------------------------------------------------------------------------|---------------------------------------------------------------------------------------------------|----------------------------------------------------------------------------------------------------|
| 2<br>2<br>1<br>1<br>2<br>1<br>2<br>1<br>2<br>3<br>2<br>3<br>2<br>3<br>2<br>3<br>2<br>3<br>2<br>3 | <b>Premium Labs</b><br>Learn by doing. Technical training in<br>a risk-free environment.          | Hyland RPA<br>See how Hyland RPA can<br>automatically lookup license                                                                                                    |
|                                                                                                  |                                                                                                   | certificates from a website                                                                                                    |
| ^ What's New                                                                                     |                                                                                                   | See 1                                                                                                    |
|                                                                                                  | 42<br>2<br>2<br>2<br>1<br>1<br>1<br>1<br>1<br>1<br>1<br>1<br>1<br>1<br>1<br>1<br>1<br>1<br>1<br>1 | <ul> <li>Try the Hyland Cloud</li> <li>Try OnBase solutions hosted in<br/>Hyland's privately managed, multi-<br/>instance cloud</li> <li>Premium Labs</li> <li>Learn by doing. Technical training in<br/>a risk-free environment.</li> </ul> |

## Home Page – Solution Menu

Solutions can also be found by using the solutions menu. The Solutions menu categorizes solutions based on industry, product and product category.

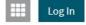

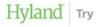

Solutions 🗸

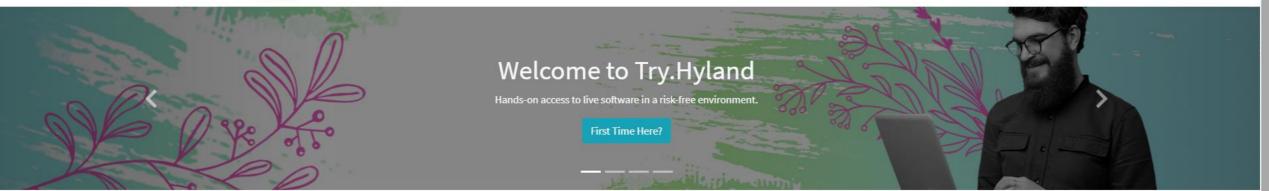

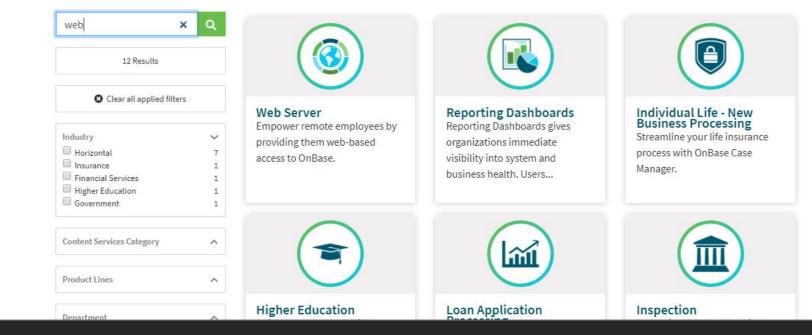

## Search Results

Users can also leverage the search bar to search based on a particular word or phrase.

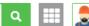

Solutions 🗸 🐘 Assistance Request

## Launch Demo Lab Contact Me Learn More View Premium Training

Summary The OnBase Web Server provides users with secure, Web-based access to enterprise data, documents, and real-time interactions with business processes from anywhere and at anytime. The OnBase Web Server can improve the ways that organizations do business with public customers, extranet partners and remote employees. Web browsers function as

#### **Benefits**

Web Server

- Remote and public access for consumers, remote employees and business partners via standard Internet browsers.
- Centralized administration- server-based as opposed to client-based.

secure Internet or intranet clients that connect to a centrally managed OnBase Web Server.

- Customization is supported using standard development technologies.
- Browser ease-of-use reduces the need for end-user training.
- Personalization is easily accomplished with point-and-click configurable interfaces.

#### Design

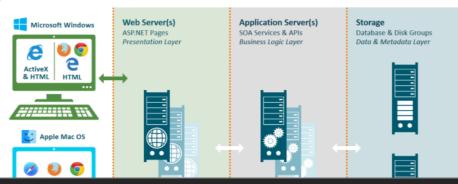

### **Solution Page**

The solution page provides a high-level overview of what the solution is, the business challenges that it solves, and some of the key features.

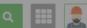

Solutions 🗸 🐘 Assistance Request

## Launch Demo Lab Contact Me Learn More View Premium Training

### Web Server

#### Summary

The OnBase Web Server provides users with secure, Web-based access to enterprise data, documents, and real-time interactions with business processes from anywhere and at anytime. The OnBase Web Server can improve the ways that organizations do business with public customers, extranet partners and remote employees. Web browsers function as secure Internet or intranet clients that connect to a centrally managed OnBase Web Server.

#### Benefits

- Remote and public access for consumers, remote employees and business partners via standard Internet browsers.
- Centralized administration- server-based as opposed to client-based.
- Customization is supported using standard development technologies.
- Browser ease-of-use reduces the need for end-user training.
- Personalization is easily accomplished with point-and-click configurable interfaces.

#### Desig

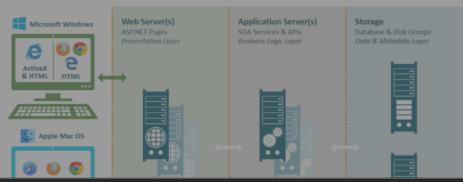

### **Solution Buttons**

The buttons on the left side of the page allow you to interact with the solution in various ways.

# Your lab is being created!

100%

OnBase

an

cesses

Once your lab is created it will take a minute or two for the services to start up (just like when you turn on your computer). Because of this, you may notice instances where the first occurence of an action (i.e. opening a document, submitting a form, etc.) may take slightly longer than subsequent actions. Please note that this is a result of the environment itself and not the underlying software.

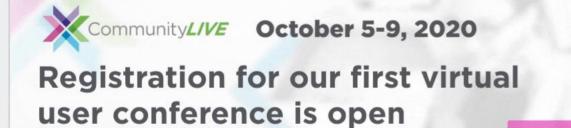

Join us October 5–9 for CommunityLIVE, an accessible, virtual experience with engaging speakers, expert-led sessions and opportunities to network and learn from peers. Learn ways to leverage the Hyland platform to develop innovative solutions and strategies to support the current and ever-changing needs of your customers and employees.

CommunityLIVE 2020 is bringing you a new, exciting way to learn and connect. Tailored specifically with virtual participation in mind, this is a great opportunity to boost your expertise in Hyland products and solutions from the comfort of your own home or office. Visit CommunityLIVE.com to register today!

### Launch Demo Lab

ج ب م

OnBas

2

E E

The Launch Demo Lab button generates a lab where users can try the software in a virtual environment. While the lab is being spun up you will be presented with a welcome page. You can close the welcome page by clicking on the X in the top right.

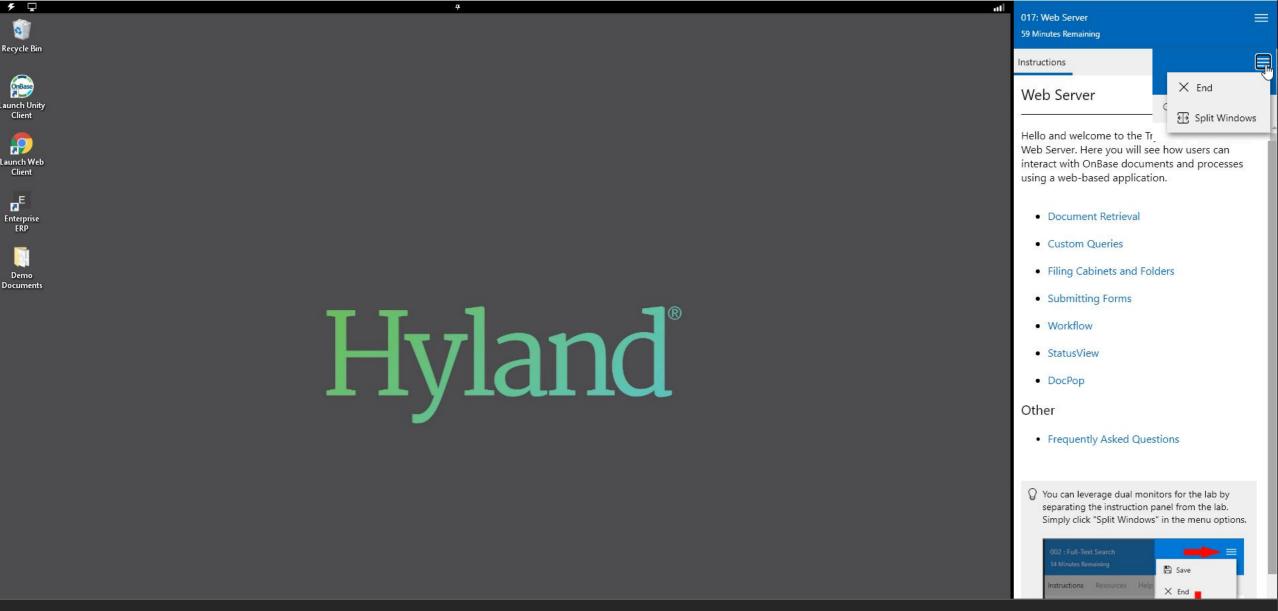

## Launch Demo Lab

Instructions for the lab are presented on the right side of the screen. Users using Google Chrome can detach the instruction panel from the lab by clicking "Split Windows" in the top right.

| Hyland Try          | Court Coluitore                                                      | – a 🏢 💂                                    |
|---------------------|----------------------------------------------------------------------|--------------------------------------------|
| Solutions 🗸 Assista | Contact Me                                                           |                                            |
| Launch Demo         | Submit the form below to be contacted.<br>Name                       |                                            |
| Contact M           | Clayton Northrup                                                     | nts, and real-time                         |
| Learn Mor           | Organization<br>End User Alpha                                       | nprove the ways that<br>owsers function as |
|                     | Phone                                                                |                                            |
|                     | How can we help you?                                                 | dard Internet                              |
|                     | I am looking for additional information about a particular solution. |                                            |
|                     | Comments ex. Your comments                                           |                                            |
|                     |                                                                      |                                            |
|                     |                                                                      | sk Groups<br>ata Layer                     |
|                     | Submit Cancel                                                        |                                            |
|                     |                                                                      |                                            |

## **Contact Me**

Have additional questions about the solution or want to talk to an expert about it? Click the Contact Me button.

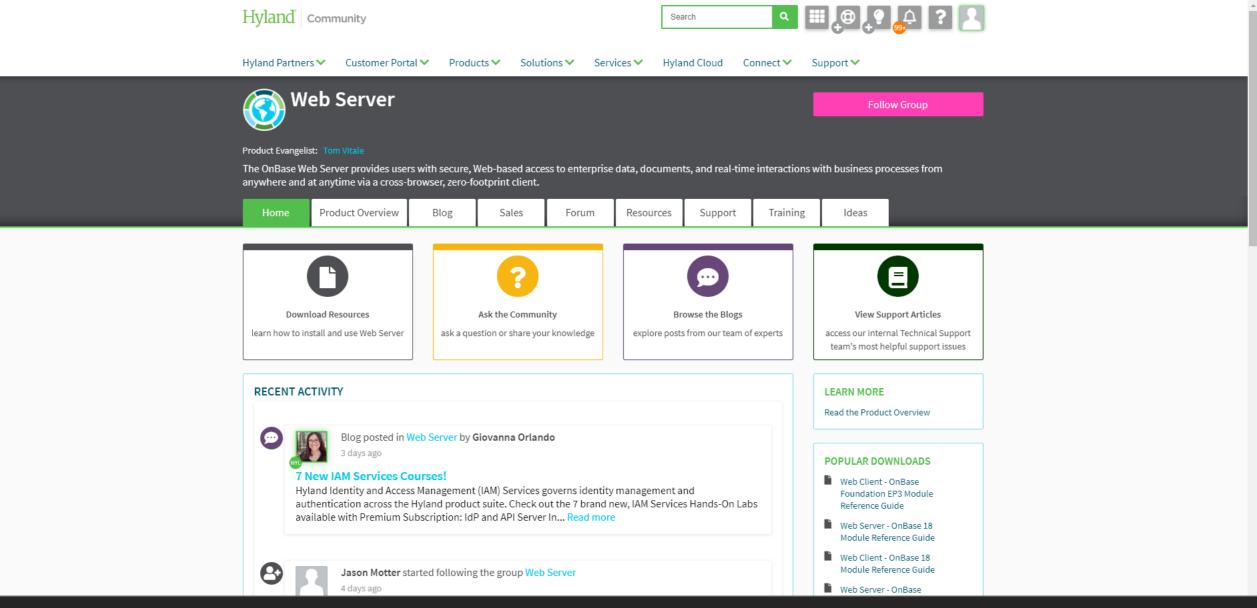

### Learn More

The Learn More button takes you to the related Community page for the solution.

\*\*Community is only available to current customers\*\*

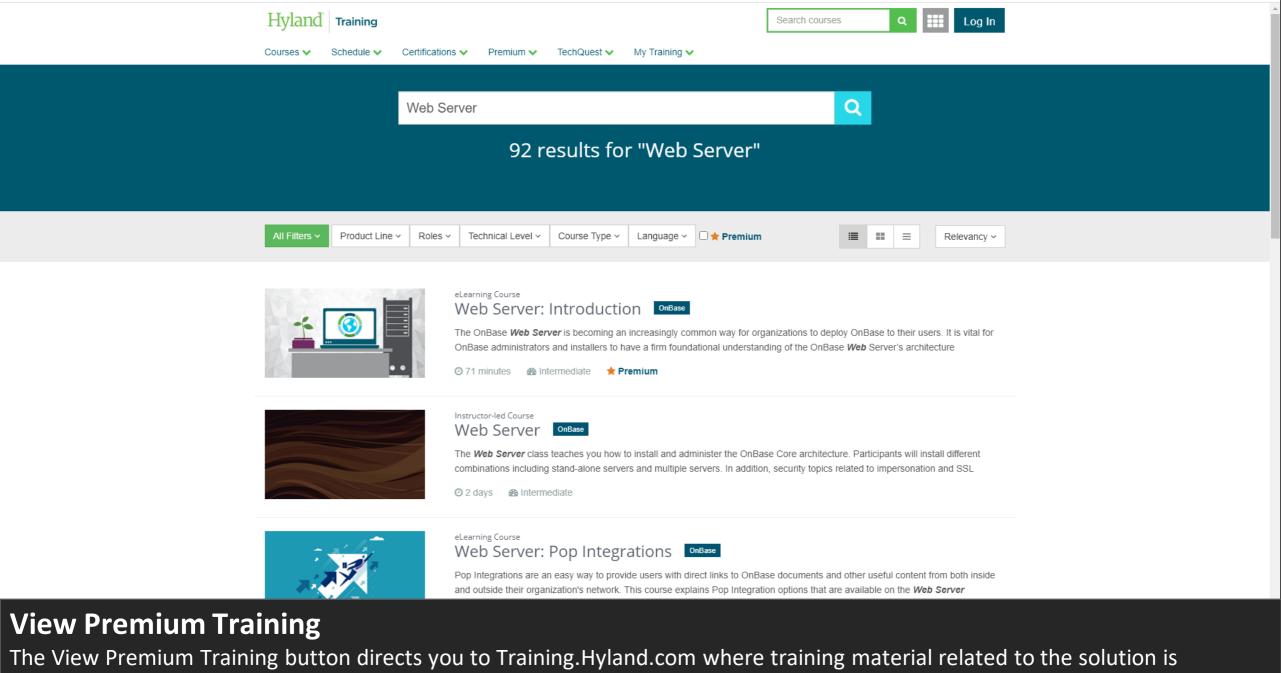

available. Premium Training includes detailed information on how to configure the solution.

**\*\***Some Training content requires a Premium Training Subscription to view.

Q

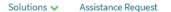

Activate

#### **Check Request Processing**

#### **Solution Overview**

The Check Request Process ensures that organizations are processing manual check requests efficiently and accurately. Requests often rely on valid form data, supporting documentation, and approval, all of which can have a significant impact on the overall if not done correctly. By processing check requests with OnBase, organizations can ensure that each request is processed consistently and that all business rules are met.

#### **Business Challenges**

- Paper-based (and some electronic) check request forms can allow users to incorrectly submit a request causing downstream exceptions
- Physical approvals are slow and can significantly lengthen the overall process
- · Requesters have little visibility into when a request has been approved
- · Paper-based processes miss out on all of the benefits of digital record keeping

#### Solution

- · Configurable request form that captures all required documents and data based on organizational requirements
- · Configurable workflow approval process to ensure requests are automatically sent to the appropriate approver
- Notifications to ensure users stay informed of the status of their request

\*\*This demonstration is made available through the Hyland Cloud. This solution in particular is hosted in Hyland's Pittsburgh, PA data center. The data center used for each organization is based on their geographic location.\*\*

\*\*You will use your Hyland Profile credentials (the same ones used to login to Try.Hyland.com) to login to this solution.\*\*

### **Solution Activation**

Some solutions require a solution activation. Activating a solution creates your user account and a batch of sample documents for you to use in the demonstration environment.

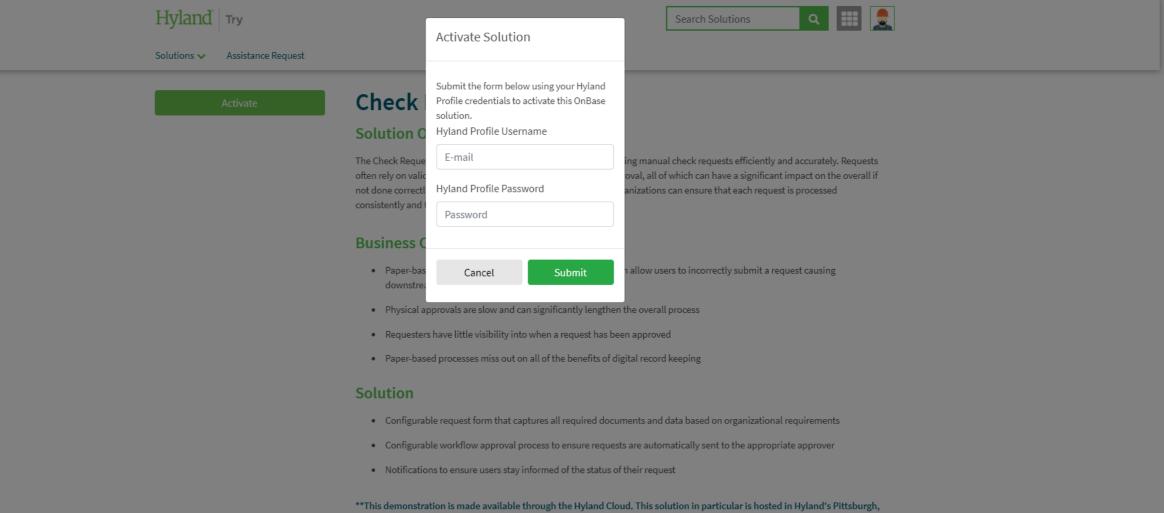

PA data center. The data center used for each organization is based on their geographic location.\*\*

\*\*You will use your Hyland Profile credentials (the same ones used to login to Try.Hyland.com) to login to this solution.\*\*

## **Solution Activation**

To activate a solution, simply enter your Hyland Profile credentials (the same credentials used to log into Try.Hyland, Community and Training.Hyland.com)

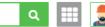

| Unity Client    |
|-----------------|
| Web Client      |
| View Demo Guide |
| Sync Password   |
| Start Over      |
| Contact Me      |

#### **Check Request Processing**

#### **Solution Overview**

The Check Request Process ensures that organizations are processing manual check requests efficiently and accurately. Requests often rely on valid form data, supporting documentation, and approval, all of which can have a significant impact on the overall if not done correctly. By processing check requests with OnBase, organizations can ensure that each request is processed consistently and that all business rules are met.

#### **Business Challenges**

- Paper-based (and some electronic) check request forms can allow users to incorrectly submit a request causing
  downstream exceptions
- Physical approvals are slow and can significantly lengthen the overall process
- · Requesters have little visibility into when a request has been approved
- Paper-based processes miss out on all of the benefits of digital record keeping

#### Solution

- · Configurable request form that captures all required documents and data based on organizational requirements
- · Configurable workflow approval process to ensure requests are automatically sent to the appropriate approver
- Notifications to ensure users stay informed of the status of their request

\*\*This demonstration is made available through the Hyland Cloud. This solution in particular is hosted in Hyland's Pittsburgh, PA data center. The data center used for each organization is based on their geographic location.\*\*

\*\*You will use your Hyland Profile credentials (the same ones used to login to Try.Hyland.com) to login to this solution.\*\*

## **Solution Activation**

One the solution is activated you will see a list of options to access the demo environment.

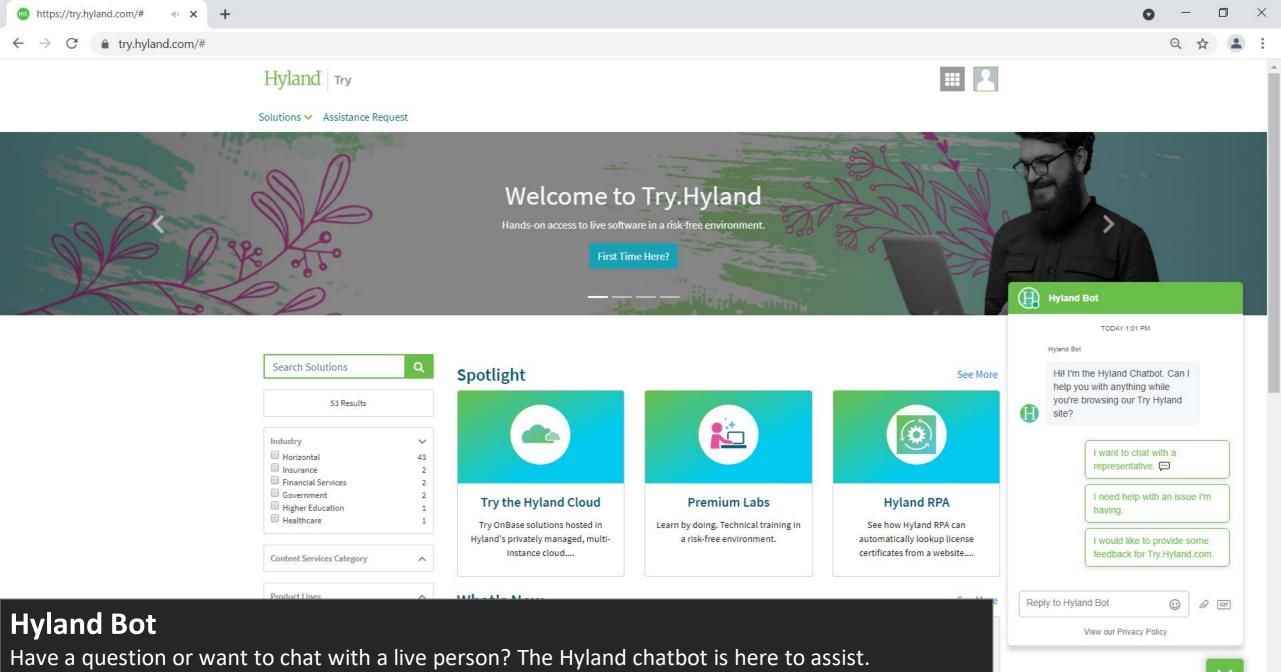

Search Solutions

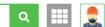

Solutions 🗸 🐘 Assistance Request

### **Assistance Request**

| Name *           | Short Description *                                                                                                    |
|------------------|----------------------------------------------------------------------------------------------------|
| Clayton Northrup |                                                                                                    |
| Company *        | Request Description                                                                                                    |
| End User Alpha   | Please provide detailed information about your request or the issue that you are experiencing.<br>Please include any screenshots, and if working with a Demo please provide the version you are |
| mail *           | using.                                                                                                    |
|                  |                                                                                                    |
| hone             |                                                                                                    |
|                  |                                                                                                    |
|                  |                                                                                                    |
|                  |                                                                                                    |
|                  | Attach any screenshots or other information                                                                                                    |
|                  | Choose File No file chosen<br>Accepted file types: pdf, .doc, .docx, .png, .jpeg, .jpg, .tiff, or .tif                                                                                          |
|                  |                                                                                                    |

### **Assistance Request**

Have more questions or running into a challenge on the site? Submit an Assistance Request and a team member will reach out to assist.